# ++++++++++++++++++++++++++++++++++++++++++++++++++++++++++++++++ +++++++++++++++++++++++++++++++++++++++++++++++++++++++++++++++++++++++++++++++++++++++++++++++++ **Das Spirometer zur Veranschaulichung der**  $+$ ++++++++++++++++++++++++++++++++++++++++++++++++++++++++++++++++ +++++++++++++++++++++++++++++++++++++++++++++++++++++++++++++++++++++++++++++++++++++++++++++++++ **grundlegenden Idee der Integralrechnung**

*Hans-Ulrich Lampe*

# **Widmung**

++++++++++++++++++++++++++++++++++++++++++++++++++++++++++++++++ +++++++++++++++++++++++++++++++++++++++++++++++++++++++++++++++++++++++++++++++++++++++++++++++++

Der nachfolgende Artikel ist Wilhelm Weiskirch gewidmet, der im April diesen Jahres im Alter von 61 Jahren leider viel zu früh verstorben ist. Sein Einsatz zur Innovation des Mathematikunterrichts hat uns beeindruckt, seine Ideen haben uns geprägt. Seine Schaffenskraft und Beharrlichkeit haben viele erfolgreiche Projekte ermöglicht. Seine Lebensfreude und Herzlichkeit, seine Offenheit und sein Mut zum Widerspruch wird uns fehlen.

Ein wichtiges Instrument bei der Untersuchung von funktionalen Zusammenhängen ist die Betrachtung der Änderungsrate. Liegen nur Messdaten und keine Funktionsvorschrift vor, so verwendet man zweckmäßigerweise die mittlere Änderungsrate. Diese beschreibt das Änderungsverhalten einer abhängigen Größe auf einem Intervall der unabhängigen Größe. Schon in dem Sekundarbereich I kann z.B. die Steigung einer Geraden als Änderungsrate bezeichnet werden. Ihre eigentliche Kraft entfaltet die Änderungsrate jedoch in der Analysis, in dem sie als "roter Faden" eine Klammer zwischen der Differenzial- und Integralrechnung herstellt. Ein Unterrichtsgang, der von der mittleren zur lokalen Änderungsrate führt, eröffnet eine weiter reichende Grundvorstellung von der Ableitung als die der bloßen Tangentensteigung. Umgekehrt führt die Blickrichtung von einer bekannten Änderungsrate zur Rekonstruktion des Bestandes zu einer weiter reichenden Grundvorstellung vom Integral als die des bloßen Flächeninhalts. Daher räumen viele Curricula, z.B. das neue niedersächsische Kerncurriculum für die gymnasiale Oberstufe, dem Begriff der Änderungsrate zu Recht einen hohen Stellwert ein.

# **Das Spirometer**

In den nachfolgenden Ausführungen soll ein Beispiel für die Deutung des Integrals als aus Änderungen rekonstruierter Bestand vorgestellt werden. In diesem Zusammenhang werden gerne Zu- und Abflussraten an Talsperren mit Pumpspeicherwerken betrachtet und daraus das Wasservolumen in der Talsperre bestimmt. Dieses vordergründig anschauliche Beispiel hat jedoch einen Nachteil im Detail: Wie wird ein Durchfluss gemessen, wenn sowohl Zu- als auch Abfluss betrachtet werden? Der Einsatz eines sog. Spirometers aus der Biologie bzw. Medizintechnik, mit dem Atemvolumina gemessen werden, bringt hier die notwendige Transparenz und eine große Portion Handlungsorientierung verbunden mit einem direktem Lebensweltbezug. Ein ähnliches Gerät, wie es in der Arztpraxis zu finden ist, kann in seiner Funktionsweise mit einem Messsensor von VERNIER (SPR-BTA) in Verbindung mit der TI-Nspire™ Technologie zu sehr brauchbaren Ergebnissen führen.

Informationen zum Lehrerfortbildungsprojekt T<sup>3</sup> finden Sie unter:

**www.t3deutschland.de www.t3oesterreich.at www.t3schweiz.ch**

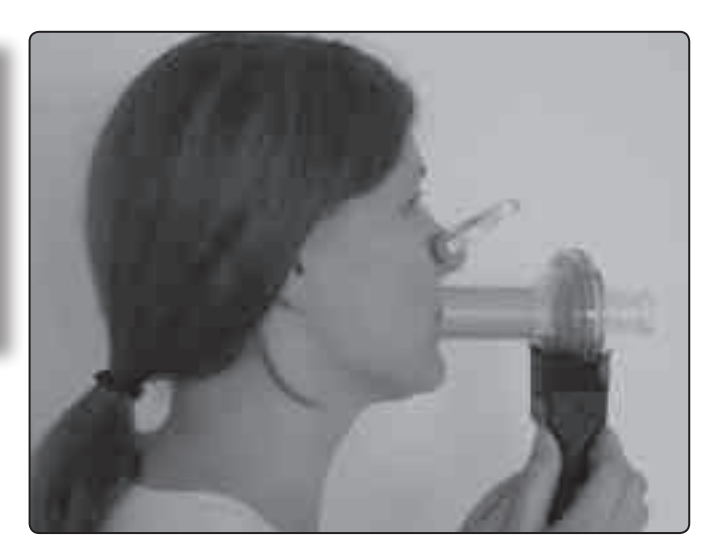

*Abb. 1: Spirometer im Einsatz*

Bei jedem Atemzug tauscht der Mensch in Ruhe und unter Belastung ein gewisses Luftvolumen aus. Der Arzt misst bei der Sport- oder Vorsorgeuntersuchung die sog. *Vitalkapazität*, also das Luftvolumen, das nach maximalen Einatmen maximal ausgeatmet werden kann (ca. 4,5 – 5 l). Außerdem ist mit dem *Atemzugvolumen* das Luftvolumen, das bei einem Ein – und Ausatemvorgang ausgetauscht wird (ca. 0,5 l) messbar. Auch bei der maximalen Ausatmung bleibt noch eine Restvolumen (ca. 1 -1,5 l) in der Lunge. Dieses Restvolumen ist jedoch nicht messbar. Vitalkapazität und Restvolumen ergeben die *Totalkapazität*.

## **Die Versuchdurchführung**

Das VERNIER-Spirometer wird über das EasyLink™ direkt an den Tl-Nspire™ angeschlossen (Mini-USB Stecker). Alternativ kann auch die PC-Software genutzt werden (über einen Beamer gut geeignet für einen Demonstrationsversuch). Der Anschluss über USB benötigt dann einen Adapter (Mini-USB auf Standard-USB). Das Spirometer misst den Luftdurchfluss in der Einheit Liter pro Sekunde. Hierzu wird die Druckdifferenz zwischen zwei durch ein Drahtnetz getrennten Kammern gemessen. Aus hygienischen Gründen sollte jede Versuchsperson ein neues Mundstück benutzen. Ein Bakterienfilter kann ebenfalls eingesetzt werden, der eigentliche Durchflussmesseinsatz ist auch zur Reinigung im Geschirrspüler geeignet.

Beim Einstecken des USB-Steckers wird der Sensor sofort erkannt, in dem Menü-Fenster sollte die Applikation "Data & Statistics" ausgewählt werden. In der unteren Bildleiste (sog. Konsole) erscheint die momentane Messgröße und die Maßeinheit. Dass dieser Wert u.U., ohne Atemaktivität, sehr von Null abweicht, sollte noch nicht beunruhigen. Das Experiment ist mit dieser Tastenfolge schnell eingestellt:

- menu-Taste  $\rightarrow$  1: Experiment  $\rightarrow$  3: Erfassung einrichten  $\rightarrow$  1: Zeitgraph → Zeit zwischen Proben 0,04 , Länge des Experiments (z.B. 10 s, je nach Versuch)  $\rightarrow$  mit "OK" abschließen.
- Mit der tab-Taste werden die Felder in der Konsole zur Bedienung des Versuchs ausgewählt.

++++++++++++++++++++++++++++++++++++++++++++++++++++++++++++++++ +++++++++++++++++++++++++++++++++++++++++++++++++++++++++++++++++++++++++++++++++++++++++++++++++

++++++++++++++++++++++++++++++++++++++++++++++++++++++++++++++++ +++++++++++++++++++++++++++++++++++++++++++++++++++++++++++++++++++++++++++++++++++++++++++++++++

# $+ \frac{1}{1} + \frac{1}{1} + \frac{$ ++++++**Das Spirometer zur Veranschaulichung der grundlegenden Idee der Integralrechnung**

*Hans-Ulrich Lampe*

- Zur "Nullsetzung" der Messanzeige: tab (mittlerer Bereich wird umrandet)  $\rightarrow$  enter  $\rightarrow$  1: Null  $\rightarrow$  enter.
- Experiment starten: tab so lange drücken bis der linke Startpfeil aktiviert ist  $\rightarrow$  enter.
- Experiment speichern: ctrl und  $\textcircled{a}$  ( $\blacktriangle$ )  $\rightarrow$  1: Datei  $\rightarrow$  4: Speichern unter... → Datei abspeichern
- Experiment beenden: tab so lange drücken bis das rechte Kreuz aktiviert ist  $\rightarrow$  enter.
- Mit der Tastenkombination ctrl und tab wechselt man zwischen der Applikation und der Konsole.

# **Zwei Versuchergebnisse**

#### **1. Messung des Atemzugvolumens.**

Es wird durch das Spirometer mit normalen Atemzügen ein– und ausgeatmet (Messdauer 10 s).

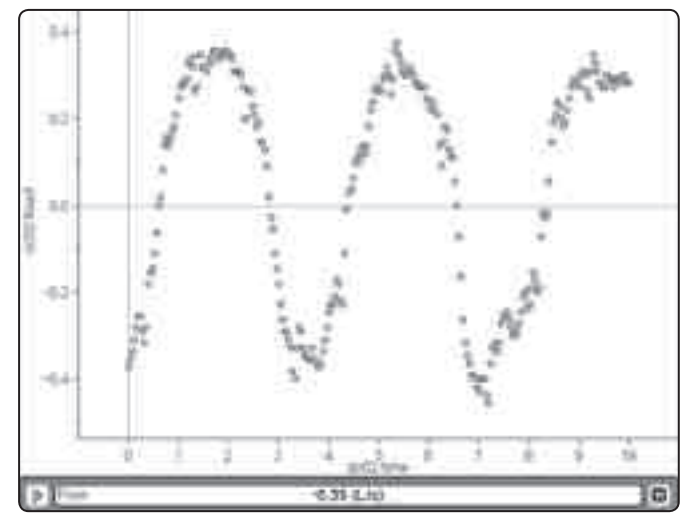

*Abb. 2: Normales Ein- und Ausatmen*

(Anmerkung: Die Screenshots sind mit Hilfe der PC-Software entstanden.)

Diese Graphik muss mit den Schülerinnen und Schülern diskutiert werden. Jeder Datenpunkt gibt den Durchfluss an Atemluft in einem Zeitabschnitt von 0,04 s wieder (mittlere Durchflussgeschwindigkeit). Es handelt sich also um eine mittlere Änderungsrate (über einem sehr kleinen Zeitintervall). Datenpunkte oberhalb der Zeitachse repräsentieren das Ausatmen, unterhalb entsprechend das Einatmen, die Achsendurchgänge den Übergang von Ein- zu Ausatemzügen. Die Durchflussgeschwindigkeit nimmt jeweils zu, erreicht in den Extrempunkten ein Maximum und nimmt dann wieder bis zum (kurzen) Stillstand ab. Für Nichtmathematiker sei darauf hingewiesen, dass sich aus dieser Graphik das Atemvolumen nicht direkt ablesen lässt.

++++++++++++++++++++++++++++++++++++++++++++++++++++++++++++++++ +++++++++++++++++++++++++++++++++++++++++++++++++++++++++++++++++++++++++++++++++++++++++++++++++

#### **2. Messung der Vitalkapazität**

Es wird durch das Spirometer zunächst normal ein- und ausgeatmet, dann maximal eingeatmet und schließlich maximal ausgeatmet (Messdauer 20 s).

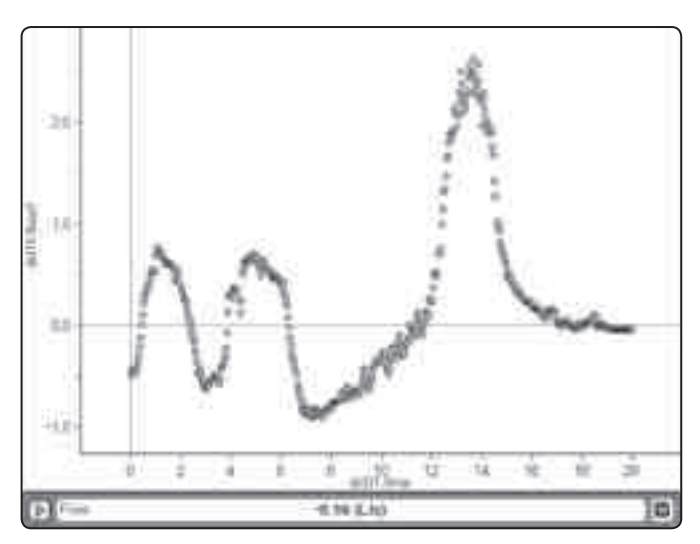

*Abb. 3: Maximales Ausatmen. Bis 6,26 s erfolgt das Ein- und Ausatmen, von 6,3 s bis 11,68 s das tiefe Einatmen und schließlich von 11,72 s bis 17,08 s das maximale Ausatmen.*

# **(Noch) mehr Leistung für Ihren Rechner – mit dem aktuellen Betriebssystem**

*Aktualisieren Sie Ihren Rechner mit der neuesten Version des Betriebssystems. Nutzen Sie die kostenlose Upgrade-Möglichkeit auf den TI-Webseiten im Bereich "Downloads".*

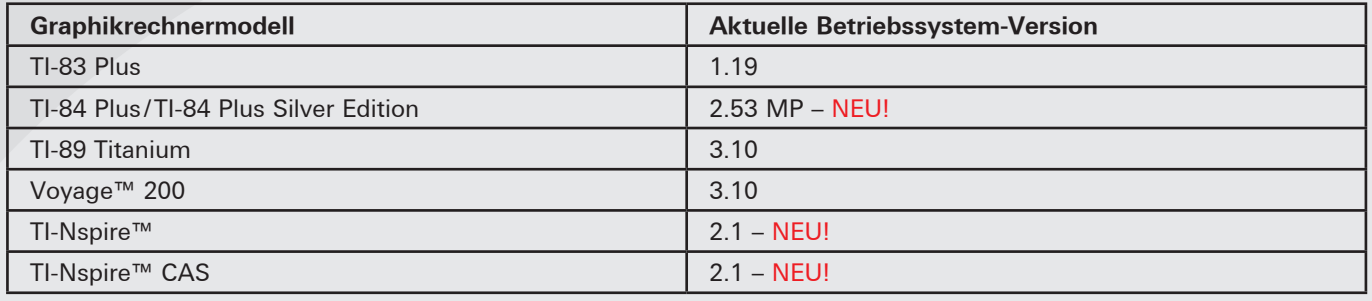

++++++++++++++++++++++++++++++++++++++++++++++++++++++++++++++++ +++++++++++++++++++++++++++++++++++++++++++++++++++++++++++++++++++++++++++++++++++++++++++++++++

++++++++++++++++++++++++++++++++++++++++++++++++++++++++++++++++ +++++++++++++++++++++++++++++++++++++++++++++++++++++++++++++++++++++++++++++++++++++++++++++++++ Das Spirometer zur Veranschaulichung der grundlegenden Idee der Integralrechnung *Hans-Ulrich Lampe*

# **Die mathematische Auswertung**

++++++++++++++++++++++++++++++++++++++++++++++++++++++++++++++++ +++++++++++++++++++++++++++++++++++++++++++++++++++++++++++++++++++++++++++++++++++++++++++++++++

++++++++++++++++++++++++++++++++++++++++++++++++++++++++++++++++ +++++++++++++++++++++++++++++++++++++++++++++++++++++++++++++++++++++++++++++++++++++++++++++++++

Wie schon angedeutet, geben die Datenpunkte in den Diagrammen jeweils eine mittlere Änderungsrate an und kein Gesamtvolumen. Um das interessierende Luftvolumen zu bestimmen, muss die Mathematik helfen. Dieses soll am Beispiel des 1. Versuchs ausführlich dargestellt werden.

Zur Auswertung werden die Daten in ein Tabellenblatt überführt. Dies geschieht mit der Tastenfolge: menu → Experimente → Daten anzeigen in → Lists & Spreadsheet wählen. Die Daten werden jetzt in einem Tabellenblatt angezeigt. Zur Aktivierung der neuen Applikation Tabellenkalkulation wird die Konsole (untere Bildzeile) ausgestellt. Dieses Datenblatt kann jetzt an alle Schülerinnen und Schüler zur Weiterarbeit überspielt werden.

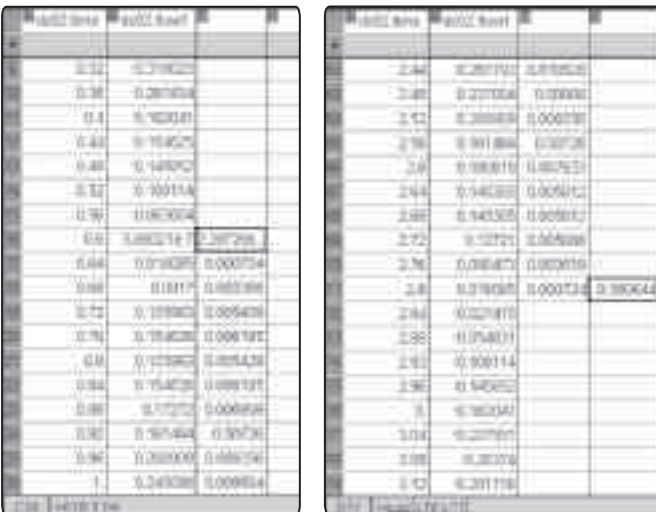

*Abb. 4a Abb. 4b*

Nun wird die grundlegende Idee der Integralrechnung motiviert: es werden Produkte aus dem jeweiligen Messwert und der Länge des Zeitintervalls gebildet und diese Produkte dann aufsummiert (Produktsumme). Hiermit wird der Bestand (Luftvolumen) aus den Änderungen rekonstruiert. Eine evtl. Veranschaulichung durch eine Fläche sollte berücksichtigen, dass diskrete Werte vorliegen und somit die Fläche durch einen "Treppengraph" begrenzt wird.

Aus der Abb. 2 wird der erste Ausatemzug ausgewertet. Es interessieren nur die Daten von 0,6 s bis 2,8 s (positive Werte). Für diese Zellen werden in Spalte C die Teilvolumina als Produkt von Durchflussrate und Zeiteinheit berechnet. Diese Formel wird von C16 ausgehend bis C71 kopiert (s. Abb 4a). Anschließend werden die Teilvolumina addiert und man erhält das Ausatemvolumen in Zelle D71 (s. Abb. 4b). Das Ergebnis von ca. 0,56 l entspricht den Erwartungen.

In gleicher Weise wird das maximale Ausatemvolumen bestimmt. Hierzu betrachtet man das Zeitintervall von 11,72 s bis 17,08 s (s. Abb. 5 a u. b). Die errechnete Vitalkapazität von ca. 5,5 l entspricht wiederum den Erwartungen

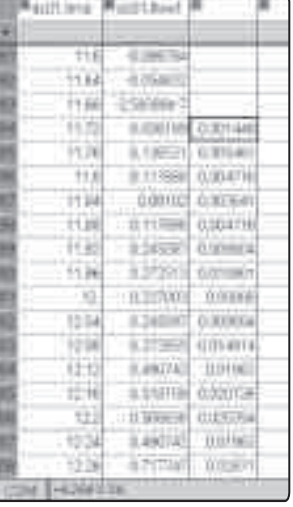

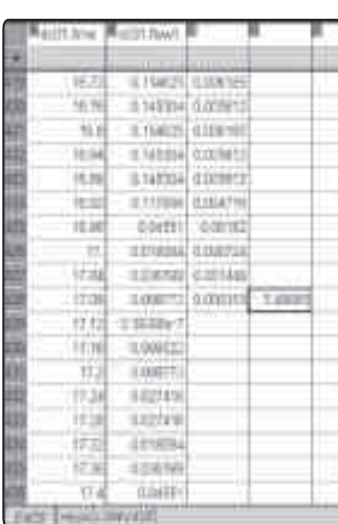

*Abb. 5a Abb. 5b*

### **Ausblick**

Das Experimentieren mit dem Spirometer regt zu weiteren Problemstellungen an:

- Betrachtung von positiv und negativ orientierten Flächeninhalten.
- Modellierung eines regelmäßigen Ein- und Ausatmens mit der Sinus-Funktion und anschließende Auswertung der zugehörigen Integralfunktion.

Aufgrund der hohen Datenmenge und der notwendigen kleinen Zeitintervalle bei der Messung hat sich der Anschluss an den TI-84 Plus oder Voyage 200TM über ein CBL2TM nicht bewährt.

# **Hinweis für den Unterricht in Biologie- oder Sporttheorie**

Setzt man die Experimente mit dem Spirometer für den Unterricht in Biologie- oder Sporttheorie ein, so ist zu bedenken, dass mit der TI-Nspire™ Technologie das direkte Ablesen des Luftvolumens in einem Zeit-Volumen-Diagramm nicht möglich ist. Hierfür müssen die Schülerinnen und Schüler die oben vorgestellten mathematischen Einsichten entwickeln, die nur in höheren Klassenstufen zu erwarten sind. Möchte man das Spirometer in den unteren Klassenstufen benutzen, dann kann man auf eine PC-Softwarelösung aus dem Hause VERNIER zurückgreifen: einerseits das kostenlose Logger Lite und andererseits das kostenpflichtige Logger Pro 3. Hiermit sind die Darstellungen Zeit-Durchflussrate, Zeit-Volumen und Volumen-Durchflussrate möglich. Gerade mit dem Zeit-Volumen-Diagramm lässt sich das Luftvolumen direkt ablesen. Nach dem Motto "Mathematik ist überall", ist die Integralrechnung das dahinterliegende Berechnungsverfahren.

#### **Autor:**

Hans-Ulrich Lampe, Stadthagen (D) Studienseminar Stadthagen für das Lehramt an Gymnasien UlrichLampe@t-online.de